## **Nginx HTTP Server SSL** 服務運轉 **OCSP Stapling** 之設定與

## 測試

聲明:本說明文件之智慧財產權為中華電信股份有限公司(以下簡稱本公司)所有, 本公司保留所有權利。本說明文件所敘述的程序係將本公司安裝相關軟體的經驗 分享供申請 SSL 伺服軟體憑證用戶參考,若因參考本說明文件所敘述的程序而 引起的任何損害,本公司不負任何損害賠償責任。

本說明書適用於 Nginx 環境下之 SSL 伺服器軟體憑證安裝,並假設 Nginx HTTP Server 係執行於 Linux。本說明書的安裝程序,已經在 Nginx-1.7.4 版測試 過,您所使用的版本或環境可能與本版本有所差異,若是如此則請參考您的 Web Server 及 SSL 模組相關 使用手冊,適度調整 SSL 伺服軟體憑證安裝步驟。 Nginx Server 官方網站請參考 http://nginx.org/

- 1. 本次設定與測試環境如下說明
	- Nginx HTTP Server 架設在 CentOS 6.3 64 位元作業系統上
	- 整體網站服務之運轉環境為 Nginx HTTP Server 1.7.4 + OpenSSL 1.0.1i  $+$  PHP 5.3.29
- 2. Nginx 系統環境之設定說明
	- Nginx HTTP Server 必須先設定好 SSL 服務
	- 修改 Nginx HTTP Server 組態設定檔案 conf/nginx.conf,加入 OCSP Stapling Configuration,如下設定

```
server {
 listen 443 ssl;
server_name 192.168.133.250;
ssl_certificate /export/nginx-1.7.4/conf/Certs/SSL250.pem;
 #nginx 本身既有的 SSL Base64 憑證,
ssl_certificate_key /export/nginx-1.7.4/conf/Certs/SSL250.key;
 #nginx 本身既有的 SSL Base64 憑證之相對應的私鑰
root /export/www/htdocsSSL/; #SSL 主要服務網站目錄
index index.html index.htm index.php; #網站入口檔案
 #Nginx OCSP Stapling 設定段落
 ssl_stapling on;
 ssl_stapling_verify on;
 ssl_trusted_certificate /export/nginx-1.7.4/conf/TrustCertChain.pem;
 #此 TrustCertChain.pem 包含內容有 SSL 憑證簽發的 CA Base64 憑證
```
## 與 RootCA Base64 憑證,放置有 SSL 憑證的可信憑證串列

TrustCertChain.pem Example: 實際上就是 GRCA CA 憑證與 GCA 憑證, 或者 eCA CA 憑證與 Public CA 憑證

-----BEGIN CERTIFICATE-----

MIIFPzCCAyegAwIBAgIRALm9ZUDUqkyTYRtm36nZyNEwDQYJKoZIhvcNAQELBQAw OTELMAkGA1UEBhMCVFcxKjAoBgNVBAoMIVRlc3OgUm9vdCBDZXJ0aWZpY2F0aW9u IEF1dGhvcml0eTAeFw0xNDA3MzAwMTM2NTNaFw0zNDA3MzAwMTM2NTNaMDkxCzAJ BgNVBAYTAIRXMSowKAYDVQQKDCFUZXN0IFJvb3QgQ2VydGlmaWNhdGlvbiBBdXRo b3JpdHkwggIiMA0GCSqGSIb3DOEBAOUAA4ICDwAwggIKAoICAOCHwv43pDmpGBZw bh2T1g/qL4CBlnMDX0jgh37z7LUNQUr4DrP4Sim3nZe/fClGLmxZNDAAVnGqmMkJ +MvAL+gfAxONfVxG3GFinkp10RdIUQr7Hxlb07w9W70cD+2q/kwKdvVdQgZqxs3X eOFWwc+vPLevpzFn6zk+bXH7UYNnZOGc034tG7AgFuyUBuZYBCLpwxS/eBWrG4b0 MHd52tqJnamfUnX19zw7s/bGD7Nto2pQTowEy+5w3mAuw1hxwaeVlbBc/9QxHQ9P oMx9sFKapA1RsWb+jWONEAIS5FO23uRFSAc2Wqxd6Zt7zZdxYR+CrzsIm3MwzaiW HDKYXwDhJCF9ZaMhxVSULZVpSLCmlBGmk4SDQG8015NWjIhTVHECEuV5Rkwv7tap uDCe/AApZdc9+Qm4ggnW8b+IXh84JLbQqkjV51I2A/YXEOat0Joe0iSF33UiDm9b 3SYXCpx3LAMIxEbD9RevxgguiNwan/F9B67LctVCabkjP9P5xnsG0LZ763svyUXY P2f29QFDmkwHlKFsCfZGfUZeeCoVihtp3E4q0ZUwt5V5UMgfTWHcKwkEyzZEarvJ wfP8NrLVHFanI0fXTrLfJGECZgBeEiVWC+TafODyRRYZfKRhsULkFvZI5nOuD/+l MgVmM1HlWVu6BoJ6hRe5abyxyowiLQIDAQABo0IwQDAPBgNVHRMBAf8EBTADAQH/ MB0GA1UdDgQWBBTbCcK+fOl7U5Ee4WGt/12xOr8+YDAOBgNVHQ8BAf8EBAMCAQYw DQYJKoZIhvcNAQELBQADggIBAFu/cXDOYuLGXh6nLlfe7jI0UeZRzzbOCx3/Ryy9 wY3aZfkYQdnqjdXW3SSLfow4AfcbecEaw6RvD2BqW4uMv5x0CpAaQN+FxhfpcW8I +ud41upDqSno9K0hJApEtNMNqKAeQsmu687BMqt+IVzupoLeSuYYsFmmYhBvpLBw dTPfykaeoUF5O318+0y4ay1E2cAp5d8MYb+T9Igj70TwZrqpLYWn8ibhDRvA0yMb znqQQUjiIovip0NVYO/lsW28wiCPvnNhcjFk811sdV6z9ZuLxzJNnJNlp6jYooiP UW5n8ULFs0fe08/QGsViwA06A4lhh+w3kg2NmIj3HAdZVaY8HGl6sHn3RLzmKV51 Lz7GqeTuzD14OX/CfRYWkEzlYa226Ql6OvLHTgJV3aeeojxfjPTGtdv8lxLWNoOj zHyGHv+Ch6gH8UFd7N1bygtTc1s3XFqz8ZpCba76bAoG2SAOTrlKwM7bzB/RWVy5 2hwm+6rHrmDzOI7pKdYEAgu9qf25ubvcKAMa4m0yDuhWhHUCDNDJuBd2X+ppiUAV pfSs8S3B5wtYvWucFe4AyqUCE/xUv3Kw48Z3E/LQs2PnCXYv/eIRJKoeoc+O6Zbo bunXlAQS6Yi0Kl9dBPkKS/CA6U/wq68fi1uqSX+zIpOkHo57ey5v1DbApY8Mk5mb uDtO

-----END CERTIFICATE-----

-----BEGIN CERTIFICATE-----

MIIFDDCCAvSgAwIBAgIRAI7qIPjB9kMs8/r+1XB0udAwDQYJKoZIhvcNAQELBQAw OTELMAkGA1UEBhMCVFcxKjAoBgNVBAoMIVRlc3QgUm9vdCBDZXJ0aWZpY2F0aW9u IEF1dGhvcml0eTAeFw0xNDA3MzAwMTUwMDZaFw0yOTA3MzAwMTUwMDZaMCgxCzAJ BgNVBAYTAIRXMQswCQYDVQQKDAJUTDEMMAoGA1UECwwDR0NBMIIBIjANBgkqhkiG 9w0BAOEFAAOCAO8AMIIBCgKCAOEAxqeNZRjJccB9p6ZxILnw5VFDCNIWfGKKScUh 9XHplczgkUmfpLN8HVC1VfZfuaXBJdus7xoTBCd4RFF0f+bYJhBMTks6am6soYq4 F/08oad6IbgGSIPYx3wwTY3r86h7NAaO6ZW5e5kFng6jPsB9QwIHGOn07laVknmX jqyvU+P4W6gR25i7uRmRWKjfW5eAM6TGaHDLYgUEDEn2RTxR0V9uDfyA4XCdxdwo KjviX0uP0w+PqWD5baLb4SPJlW36e0KsQirmuY3SxLan1TnWtVrwal3naZKwjRG7 EDSa1CzPsgXIDsTIEfnWRsClONaxPsvGbNMfrxkbLbOQbkDpkwIDAQABo4IBHjCC ARowHwYDVR0jBBgwFoAU2wnCvnzpe1ORHuFhrf9dsTq/PmAwHOYDVR0OBBYEFHg8 yzxe8mvpMbUpQEtEgflBtlWaMA4GA1UdDwEB/wQEAwIBBjAUBgNVHSAEDTALMAkG B2CGdmUAAwMwEgYDVR0TAQH/BAgwBgEB/wIBADBCBgNVHR8EOzA5MDegNaAzhjFo dHRwOi8vMTAuMTQ0LjEzMy45Mjo3MDAwL3JlcG9zaXRvcnkxL0NSTDIvQ0EuY3Js MFoGCCsGAQUFBwEBBE4wTDBKBggrBgEFBQcwAoY+aHR0cDovLzEwLjE0NC4xMzMu OTI6NzAwMC9yZXBvc2l0b3J5MS9DZXJ0cy9Jc3N1ZWRUb1RoaXNDQS5wN2IwDQYJ KoZIhvcNAQELBQADggIBABJyWotI8+XTqEfu75/Mc+Vs6Gejclmgdx6eo9CxBUuJ FaznFlCYa7WWb4VbixsUG9BHcClzWNCXYV2TyIjSr/6vQpgFX4UKL2xeoKHIBbS1 WGzukq+ECmGLJqclWmRRE9HLHMf2tHwCDdXx2lkisJQJTdAY4gSp1WumTgBr1ujG VKEIY5FTcXC6r7EJiCq/AHo2oJWPNFzcA2O4KeUzl/Jzzg1qILDfF2mkk+lLnzlw QQxEzOuv7VZnZqHSHryWCAaS5K2UcGVXNBArJ8gN5j3fCaLXX5jFFbYCUAY0Caf9 gT/DwOk7taBDUSRJn0eJ4Xa+w37F8zCVgDzDf7KzJvF5YsnCftuNrqMgUVaP/l3h TEoWySSRrVIE3WDKOV4IUXYURyb3VdSNdD6JVcOgg9Ylp1Aufl5KL0BLU/kDQ01U tViPMOlvA1kUTZ9TIIG//oA1A7xOCI7zz6yI7Y15Q5zoqYuLoZLHi91HLPwvob8e RRci9sohp8XJDVheml+1vszR5gd44DyVPgJbOG9+hwmo8soUI+maqdIBKhgMV21Q 6Etp0+/QZnXGmIWFgARCAuy6osoUoVINTPEKtR2r/1xDqKo3eFgvef9q9PwR03dt giCtVqAy6vrVWWOMO6dczQ5vRYYbEmMXXFA7/aphdjZP3R3BZAyXrSXsXwAkHTTF

-----END CERTIFICATE-----

- 修改與設定完成 Nginx HTTP Server 組態設定,必須重新啟動 Nginx 服 務才可以載入新的組態設定之內容。
- 3. 透過 Openssl s\_client 測試 Nginx OCSP Stapling 之運轉測試說明
	- 模擬系統環境如下:
	- 模擬 SSL 網站 https://192.168.133.250
	- 模擬 OCSP Server 回傳 SHA256 Response http://192.168.133.188/cgi-bin/OCSP2/ocsp\_server.exe
	- 使用 Openssl s\_client 工具進行模擬測試,並且開啟 OCSP Server 的 Apache HTTP Server LOG 與 Nginx HTTP Server 兩個主機畫面進行運轉 測試與記錄。
	- 模式測試情形如下:
		- (1) 先進行 OCSP Server 與 Nginx Server 兩台測試主機的時間調校,必 須為設定為時間一致。
		- (2) 由 Nginx Server 上執行第一次 HTTPS 連線測試,因為第一次使用 HTTPS,一定會去 OCSP Server 詢問該憑證之狀態,故畫面比較特 別,如下所示:

時間點為 14:41 分, 執行指令/usr/local/ssl/bin/openssl s\_client -connect 192.168.133.250:443 -tls1 -tlsextdebug –status

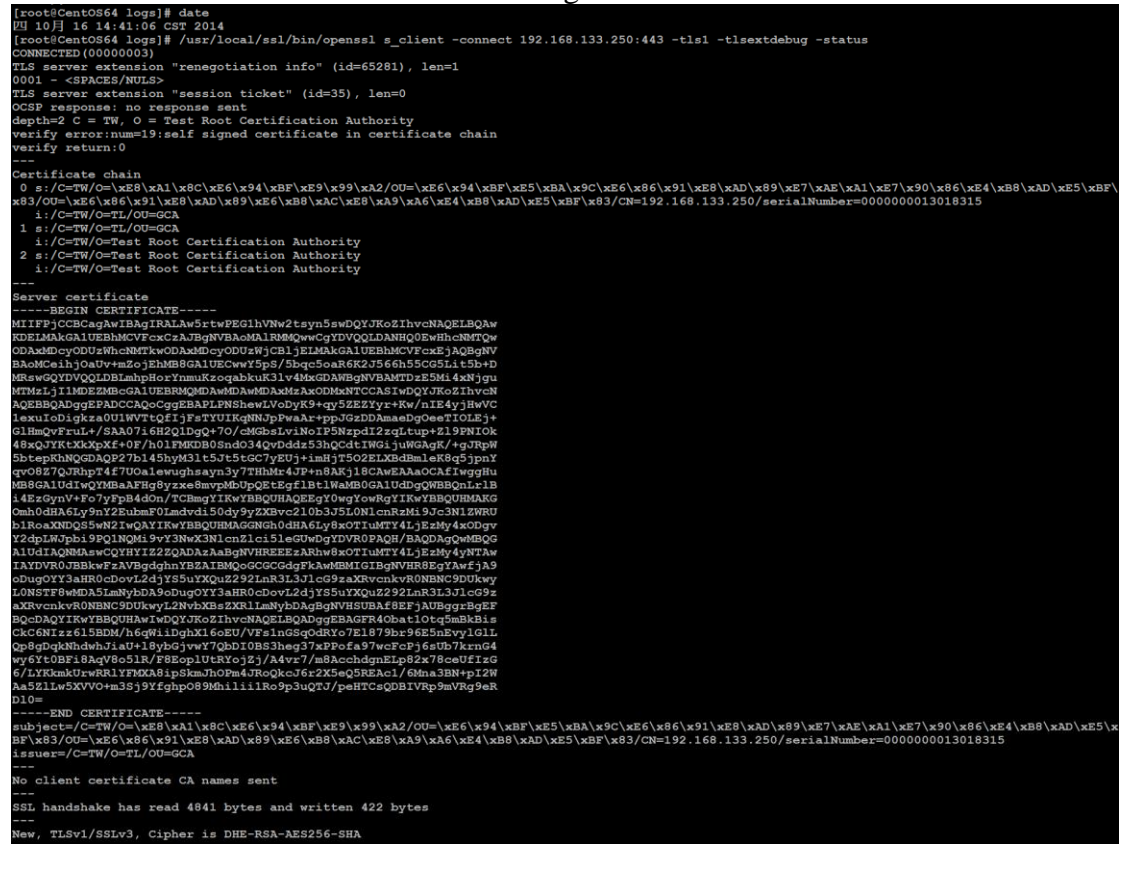

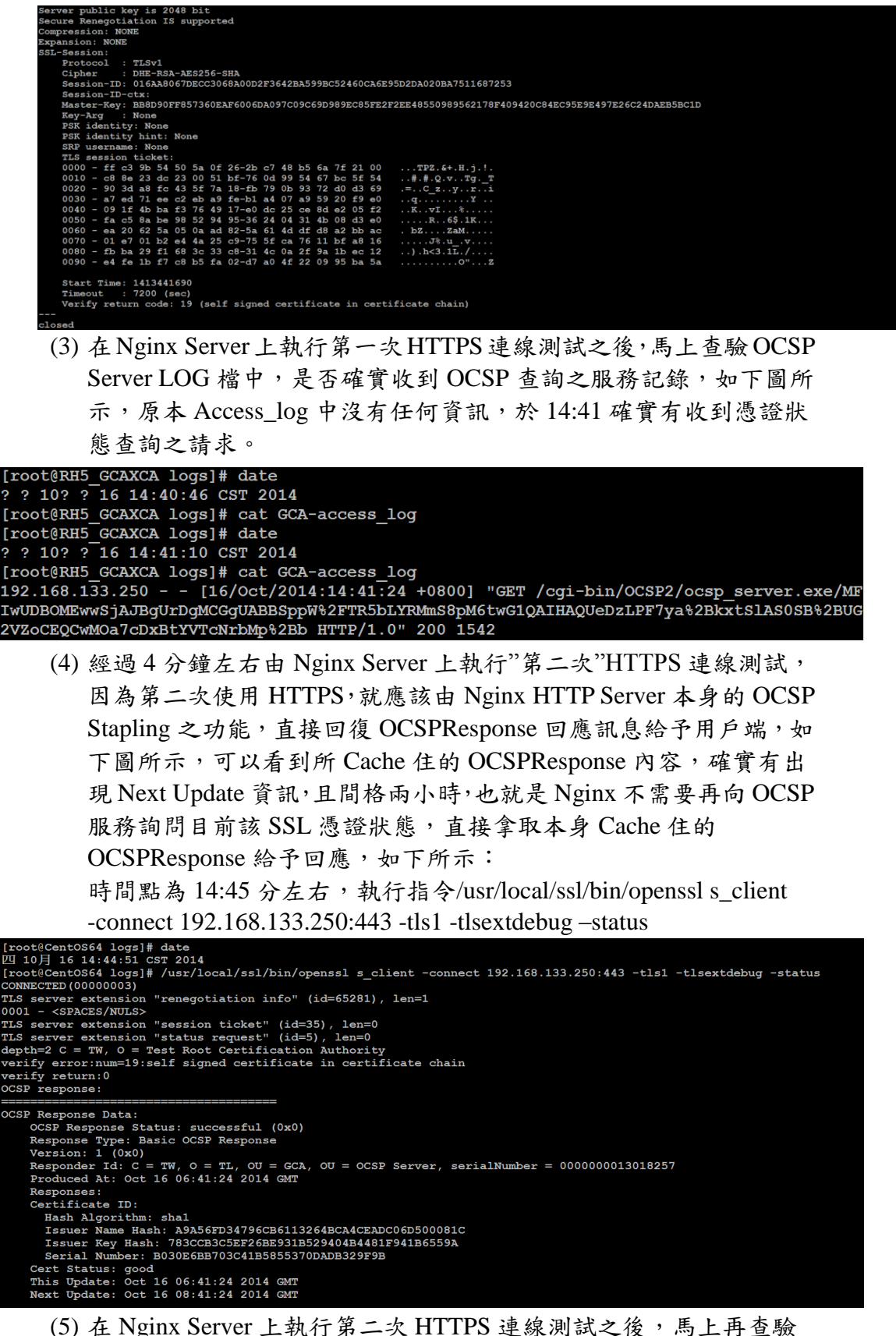

OCSP Server LOG 檔中,是否確實收到 OCSP 查詢之服務記錄,如 下圖所示,於 14:45 沒有收到任何的憑證狀態查詢之請求。

## [root@RH5 GCAXCA logs]# date ? 10? ? 16 14:45:29 CST 2014 [root@RH5\_GCAXCA logs]# cat GCA-access\_log 192.168.133.250 - - [16/Oct/2014:14:41:24 +0800] "GET /cgi-bin/OCSP2/ocsp\_server.exe/MF IwUDBOMEwwSjAJBgUrDgMCGgUABBSppW%2FTR5bLYRMmS8pM6twG1QAIHAQUeDzLPF7ya%2BxxtSlAS0SB%2BUG 2VZoCEQCwMOa7cDxBtYVTcNrbMp%2Bb HTTP/1.0" 200 1542

(6) 經過約 8~9 分鐘左右由 Nginx Server 上執行"第三次"HTTPS 連線測 試,因為第三次使用HTTPS,一樣由Nginx HTTP Server本身的OCSP Stapling 之功能,直接回復 OCSPResponse 回應訊息給予用戶端,如 下圖所示,可以看到所 Cache 住的 OCSPResponse 內容,確實有出 現 Next Update 資訊,且間格兩小時,也就是 Nginx 不需要再向 OCSP 服務詢問目前該 SSL 憑證狀態,直接拿取本身 Cache 住的 OCSPResponse 給予回應,如下所示:

時間點為 14:55 分左右,執行指令/usr/local/ssl/bin/openssl s\_client -connect 192.168.133.250:443 -tls1 -tlsextdebug –status

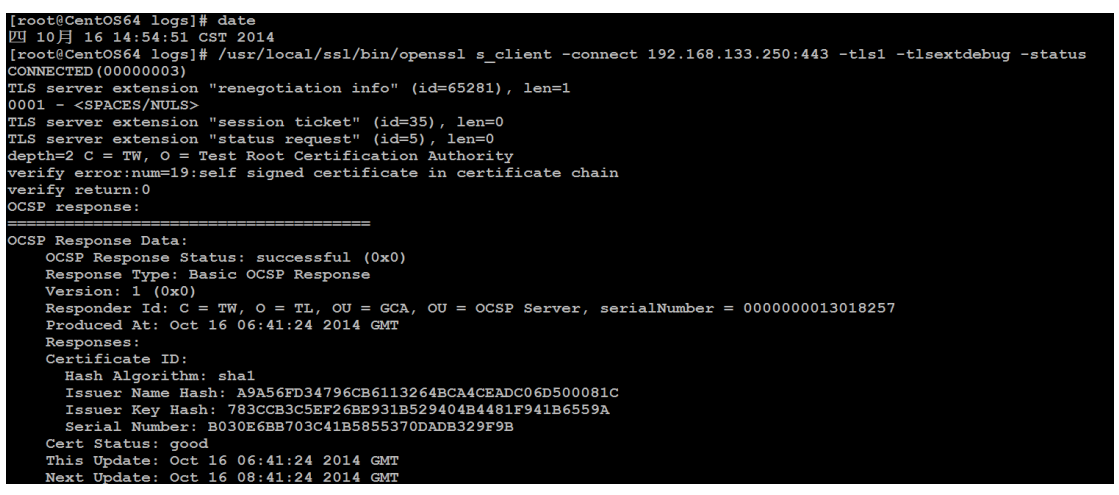

(7) 在 Nginx Server 上執行第三次 HTTPS 連線測試之後,馬上再查驗 OCSP Server LOG 檔中,是否確實收到 OCSP 查詢之服務記錄,如 下圖所示,於 14:55 沒有收到任何的憑證狀態查詢之請求。

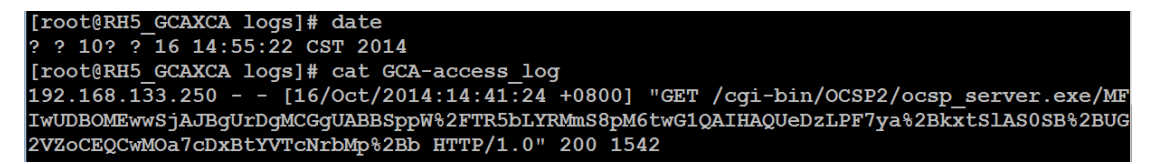